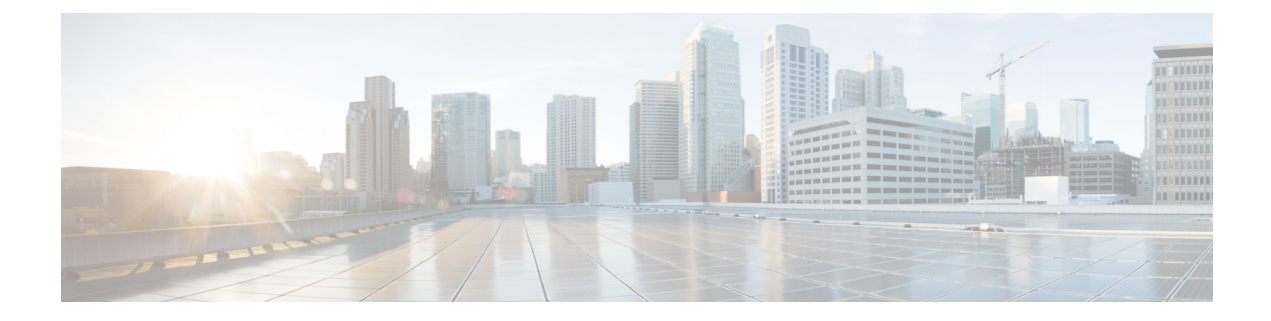

# アドレス テーブル コマンド

この章は、次の項で構成されています。

- bridge multicast filtering  $(3 \sim -\gamma)$
- bridge multicast mode  $(4 \sim -\gamma)$
- bridge multicast address  $(6 \sim \rightarrow \sim)$
- bridge multicast forbidden address  $(8 \sim \rightarrow \sim)$
- bridge multicast ip-address  $(10 \sim -\gamma)$
- bridge multicast forbidden ip-address  $(12 \sim \rightarrow \sim)$
- bridge multicast source group  $(13 \sim -\gamma)$
- bridge multicast forbidden source group  $(15 \sim \rightarrow \sim)$
- bridge multicast ipv6 mode  $(17 \sim -\gamma)$
- bridge multicast ipv6 ip-address  $(19 \sim -\check{\nu})$
- bridge multicast ipv6 forbidden ip-address  $(21 \sim \sim \gamma)$
- bridge multicast ipv6 source group  $(23 \sim \rightarrow \sim)$
- bridge multicast ipv6 forbidden source group  $(24 \sim \rightarrow \sim)$
- bridge multicast unregistered  $(26 \sim \rightarrow \sim)$
- bridge multicast forward-all  $(27 \sim \rightarrow \sim)$
- bridge multicast forbidden forward-all  $(28 \sim \rightarrow \sim)$
- bridge unicast unknown  $(29 \sim \rightarrow \sim)$
- show bridge unicast unknown  $(30 \sim \rightarrow \sim)$
- mac address-table static  $(31 \langle -\rangle \langle \cdot \rangle)$
- clear mac address-table  $(33 \sim \rightarrow \sim)$
- mac address-table aging-time (34 ページ)
- ポート セキュリティ (35 ページ)
- port security mode  $(37 \sim -\gamma)$
- port security max  $(39 \sim -\check{\mathcal{V}})$
- port security routed secure-address  $(40 \sim \rightarrow \sim)$
- show mac address-table  $(41 \sim \rightarrow \sim)$
- show mac address-table count  $(43 \sim -\gamma)$
- show bridge multicast mode  $(45 \sim -\gamma)$
- show bridge multicast address-table  $(46 \sim \rightarrow \circ)$
- show bridge multicast address-table static  $(49 \sim +\gamma)$
- show bridge multicast filtering  $(51 \sim -\tilde{\nu})$
- bridge multicast unregistered  $(52 \sim -\check{\smile})$
- show ports security  $(53 \sim +\frac{1}{2})$
- show ports security addresses  $(55 \sim +\sqrt{})$

## **bridge multicast filtering**

マルチキャストアドレスのフィルタリングを有効にするには、**bridge multicastfiltering**グロー バル コンフィギュレーション モードを使用します。マルチキャスト アドレスのフィルタリン グを無効にするには、このコマンドの **no** 形式を使用します。

## 構文

**bridge multicast filtering**

**no bridge multicast filtering**

## パラメータ

このコマンドには引数またはキーワードはありません。

## デフォルト設定

マルチキャスト アドレス フィルタリングは無効になっています。すべてのマルチキャスト ア ドレスがすべてのポートにフラッディングされます。

## コマンド モード

グローバル コンフィギュレーション モード

## 使用上のガイドライン

この機能が有効になっている場合、(登録済みのマルチキャストトラフィックとは対照的に) 未登録のマルチキャスト トラフィックは引き続きフラッディングされます。

登録済みのすべてのマルチキャスト アドレスは、マルチキャスト グループに転送されます。

## 例

次の例では、ブリッジ マルチキャスト フィルタリングを有効にしています。

switchxxxxxx(config)# **bridge multicast filtering**

## **bridge multicast mode**

マルチキャスト ブリッジ モードを設定するには、**bridge multicast mode** インターフェイス (VLAN)コンフィギュレーション モード コマンドを使用します。デフォルトの設定に戻す には、このコマンドの **no** 形式を使用します。

## 構文

**bridge multicast mode** *{***mac-group** *|* **ipv4-group** *|* **ipv4-src-group***}*

**no bridge multicast mode**

## パラメータ

- **mac-group**:マルチキャスト ブリッジングが、パケットの VLAN と MAC アドレスに基づ くことを指定します。
- **ipv4-group**:マルチキャスト ブリッジングが、非 IPv4 パケットの場合は VLAN と MAC アドレスに基づき、IPv4 パケットの場合は VLAN と IPv4 宛先アドレスに基づくことを指 定します。
- **ipv4-src-group**:マルチキャストブリッジングが、非IPv4パケットの場合はVLANとMAC アドレスに基づき、IPv4 パケットの場合は VLAN、IPv4 宛先アドレス、および IPv4 送信 元アドレスに基づくことを指定します。

## デフォルト設定

デフォルト モードは mac-group です。

### コマンド モード

インターフェイス(VLAN)コンフィギュレーション モード

#### 使用上のガイドライン

マルチキャストMACアドレスに基づくMIBを使用するネットワーク管理システムを使用する 場合は、mac-group オプションを使用します。それ以外の場合は、IPv4 マルチキャスト アドレ スが重複しないため、ipv4 モードを使用することを推奨します。

次の表は、ネットワークで使用されているIGMPバージョンの機能としてForwarding Data Base (FDB)に書き込まれる実際のデータを示しています。

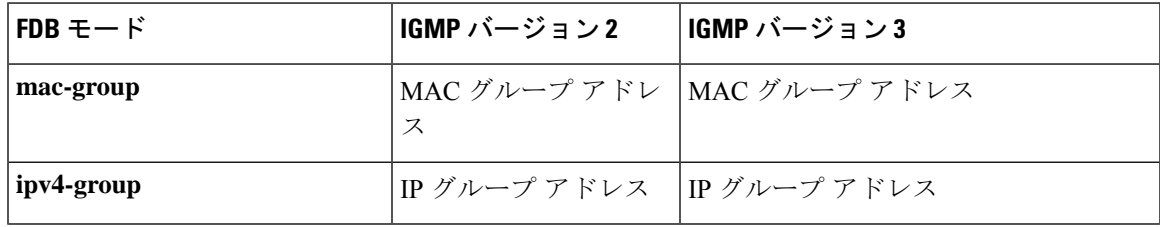

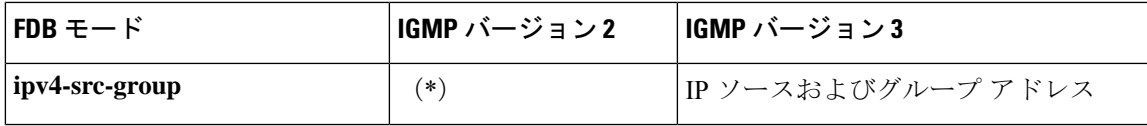

(\*)モードが **ipv4-src-group** の場合、(\*,G)は FDB に書き込めません。この場合、新しい FDBエントリは作成されませんが、ポートは要求されたグループに属するスタティック (S,G) エントリに追加されます(存在する場合)。IGMPバージョン2では、FDBモードをipv4-group または mac-group に設定することをお勧めします。

デバイスのアプリケーションが (\*,G) を要求すると、動作中の FDB モードが ipv4-group に変更 されます。

## 例

次の例では、VLAN 2 のマルチキャスト ブリッジ モードを mac-group に設定しています。

switchxxxxxx(config)# **interface vlan 2** switchxxxxxx(config-if)# **bridge multicast mode mac-group**

## **bridge multicast address**

ブリッジ テーブルに MAC レイヤ マルチキャスト アドレスを登録し、グループのポートを静 的に追加または削除するには、**bridge multicast address** インターフェイス(VLAN)コンフィ ギュレーションモードコマンドを使用します。MACアドレスを登録解除するには、このコマ ンドの **no** 形式を使用します。

## 構文

**bridge multicast address** {*mac-multicast-address | ipv4-multicast-address}* [{**add** | **remove**} {**ethernet** *interface-list* | **port-channel** *port-channel-list*}]

**no bridge multicast address** *mac-multicast-address*

## パラメータ

- **mac-multicast-address | ipv4-multicast-address**:グループ マルチキャスト アドレスを指定 します。
- **add**:(オプション)グループにポートを追加します。
- **remove**:(オプション)グループからポートを削除します。
- **ethernet***interface-list*:(オプション)イーサーネットポートのリストを指定します。連続 していないイーサネットポートをカンマで、スペースを入れずに区切ります。ポートの範 囲を指定するには、ハイフンを使用します。
- **port-channel** *port-channel-list*:(オプション)ポート チャネルのリストを指定します。連 続していないポート チャネルをカンマで、スペースを入れずに区切ります。ポート チャ ネルの範囲を指定する場合はハイフンを使用します。

#### デフォルト設定

マルチキャスト アドレスは定義されていません。

**ethernet** *interface-list* または **port-channel** *port-channel-list* が **add** または **remove** を指定せずに指 定された場合、デフォルトオプションは **add** になります。

#### コマンド モード

インターフェイス(VLAN)コンフィギュレーション モード

#### 使用上のガイドライン

ポートまたはポート チャネルを追加または削除せずにブリッジ データベースにグループを登 録するには、**mac-multicast-address** パラメータのみを指定します。

スタティック マルチキャスト アドレスはスタティック VLAN のみに定義できます。VLAN を 作成する前に、このコマンドを実行できます。

例 **1**:次の例では、MAC アドレスをブリッジ テーブルに登録しています。

switchxxxxxx(config)# **interface vlan 8** switchxxxxxx(config-if)# **bridge multicast address 01:00:5e:02:02:03**

例 **2**:次の例では、MAC アドレスを登録し、ポートを静的に追加しています。

switchxxxxxx(config)# **interface vlan 8** switchxxxxxx(config-if)# **bridge multicast address 01:00:5e:02:02:03 add gi1/0/1-2**

## **bridge multicast forbidden address**

特定のポートでの特定のマルチキャスト アドレスの追加または削除を禁止するには、**bridge multicast forbidden address** インターフェイス(VLAN)コンフィギュレーション モード コマ ンドを使用します。デフォルト設定に戻すには、このコマンドの **no** 形式を使用します。

### 構文

**bridge multicast forbidden address** {*mac-multicast-address | ipv4-multicast-address*} {**add** | **remove**} {**ethernet** *interface-list |* **port-channel** *port-channel-list*}

**no bridge multicast forbidden address** *mac-multicast-address*

#### パラメータ

- **mac-multicast-address | ipv4-multicast-address**:グループ マルチキャスト アドレスを指定 します。
- **add**:グループへのポートの追加を禁止します。
- **remove**:グループからのポートの削除を禁止します。
- **ethernet***interface-list*:イーサネットポートのリストを指定します。連続していないイーサ ネット ポートをカンマで、スペースを入れずに区切ります。ポートの範囲を指定するに は、ハイフンを使用します。
- **port-channel** *port-channel-list*:ポートチャネルのリストを指定します。連続していないポー ト チャネルをカンマで、スペースを入れずに区切ります。ポート チャネルの範囲を指定 するには、ハイフンを使用します。

## デフォルト設定

禁止アドレスは定義されていません。 デフォルト オプションは **add** です。

## コマンド モード

インターフェイス(VLAN)コンフィギュレーション モード

### 使用上のガイドライン

禁止されているポートを定義する前に、ブリッジ マルチキャスト アドレスを使用してマルチ キャストグループを登録する必要があります。

VLAN を作成する前に、このコマンドを実行できます。

#### 例

次に、VLAN 8 内のポート gi1/0/4 で MAC アドレス 0100.5e02.0203 を禁止する例を示します。

switchxxxxxx(config)# **interface vlan 8** switchxxxxxx(config-if)# **bridge multicast address 0100.5e02.0203** switchxxxxxx(config-if)# **bridge multicast forbidden address 0100.5e02.0203 add gi1/0/4**

## **bridge multicast ip-address**

ブリッジ テーブルに IP レイヤ マルチキャスト アドレスを登録し、グループのポートを静的に 追加または削除するには、**bridge multicastip-address**インターフェイス(VLAN)コンフィギュ レーション モード コマンドを使用します。IP アドレスを登録解除するには、このコマンドの no 形式を使用します。

## 構文

**bridge multicast ip-address** *ip-multicast-address* [[**add** | **remove**] {*interface-list* | **port-channel** *port-channel-list*}]

**no bridge multicast ip-address** *ip-multicast-address*

## パラメータ

- **ip-multicast-address**:グループ IP マルチキャスト アドレスを指定します。
- **add**:(オプション)グループにポートを追加します。
- **remove**:(オプション)グループからポートを削除します。
- *interface-list*:(オプション)イーサーネット ポートのリストを指定します。連続してい ないイーサネットポートをカンマで、スペースを入れずに区切ります。ポートの範囲を指 定するには、ハイフンを使用します。
- **port-channel** *port-channel-list*:(オプション)ポート チャネルのリストを指定します。連 続していないポート チャネルをカンマで、スペースを入れずに区切ります。ポート チャ ネルの範囲を指定するには、ハイフンを使用します。

## デフォルト設定

マルチキャスト アドレスは定義されていません。 デフォルト オプションは **add** です。

#### コマンド モード

インターフェイス(VLAN)コンフィギュレーション モード

### 使用上のガイドライン

ポートまたはポート チャネルを追加または削除せずにブリッジ データベースにグループを登 録するには、**ip-multicast-address** パラメータのみを指定します。

スタティック マルチキャスト アドレスはスタティック VLAN のみに定義できます。 VLAN を作成する前に、このコマンドを実行できます。

## 例

次の例では、指定された IP アドレスをブリッジ テーブルに登録しています。

switchxxxxxx(config)# **interface vlan 8** switchxxxxxx(config-if)# **bridge multicast ip-address 239.2.2.2**

次の例では、IP アドレスを登録し、ポートを静的に追加しています。

switchxxxxxx(config)# **interface vlan 8** switchxxxxxx(config-if)# **bridge multicast ip-address 239.2.2.2 add gi1/0/4**

## **bridge multicast forbidden ip-address**

特定のポートでの特定のIPマルチキャストアドレスの追加または削除を禁止するには、**bridge multicast forbidden ip-address** インターフェイス(VLAN)コンフィギュレーション モード コ マンドを使用します。デフォルト設定に戻すには、このコマンドの no 形式を使用します。

## 構文

**bridge multicast forbidden ip-address** *{ip-multicast-address}* {**add** | **remove**} {**ethernet** *interface-list |* **port-channel** *port-channel-list*}

**no bridge multicast forbidden ip-address** *ip-multicast-address*

#### パラメータ

- **ip-multicast-address**:グループ IP マルチキャスト アドレスを指定します。
- **add**:(オプション)グループへのポートの追加を禁止します。
- **remove**:(オプション)グループからのポートの削除を禁止します。
- **ethernet interface-list** :(任意)イーサネットポートのリストを指定します。連続してい ないイーサネットポートをカンマで、スペースを入れずに区切ります。ポートの範囲を指 定するには、ハイフンを使用します。
- **port-channelport-channel-list**:(オプション)ポートチャネルのリストを指定します。連 続していないポート チャネルをカンマで、スペースを入れずに区切ります。ポート チャ ネルの範囲を指定するには、ハイフンを使用します。

## デフォルト設定

禁止アドレスは定義されていません。

コマンド モード

インターフェイス(VLAN)コンフィギュレーション モード

### 使用上のガイドライン

禁止ポートを定義する前に、マルチキャスト グループを登録する必要があります。

VLAN を作成する前に、このコマンドを実行できます。

#### 例

次に、IP アドレス 239.2.2.2 を登録し、VLAN 8 内のポート gi1/0/4 でこの IP アドレスを禁止す る例を示します。

```
switchxxxxxx(config)# interface vlan 8
switchxxxxxx(config-if)# bridge multicast ip-address 239.2.2.2
switchxxxxxx(config-if)# bridge multicast forbidden ip-address 239.2.2.2 add gi1/0/4
```
## **bridge multicast source group**

ブリッジ テーブルに送信元 IP アドレスとマルチキャスト IP アドレスのペアを登録し、送信元 グループのポートを静的に追加または削除するには、**bridge multicast source group** インター フェイス(VLAN)コンフィギュレーション モードコマンドを使用します。送信元グループ ペアを登録解除するには、このコマンドの no 形式を使用します。

## 構文

**bridge multicast source** *ip-address* **group** *ip-multicast-address* [[**add** | **remove**] {**ethernet** *interface-list |* **port-channel** *port-channel-list*}]

**no bridge multicast source** *ip-address* **group** *ip-multicast-address*

## パラメータ

- **ip-address**:送信元 IP アドレスを指定します。
- **ip-multicast-address**:グループ IP マルチキャスト アドレスを指定します。
- **add**:(任意)特定の送信元 IP アドレスのグループにポートを追加します。
- **remove**:(任意)特定の送信元 IP アドレスのグループからポートを削除します。
- **ethernet***interface-list*:(オプション)イーサーネットポートのリストを指定します。連続 していないイーサネットポートをカンマで、スペースを入れずに区切ります。ポートの範 囲を指定するには、ハイフンを使用します。
- **port-channel** *port-channel-list*:(オプション)ポート チャネルのリストを指定します。連 続していないポート チャネルをカンマで、スペースを入れずに区切ります。ポート チャ ネルの範囲を指定する場合はハイフンを使用します。

## デフォルト設定

マルチキャスト アドレスは定義されていません。

デフォルト オプションは **add** です。

## コマンド モード

インターフェイス(VLAN)コンフィギュレーション モード

### 使用上のガイドライン

VLAN を作成する前に、このコマンドを実行できます。

## 例

次の例では、送信元 IP アドレスとマルチキャスト IP アドレスのペアをブリッジ テーブルに登 録しています。

I

switchxxxxxx(config)# **interface vlan 8** switchxxxxxx(config-if)# **bridge multicast source 13.16.1.1 group 239.2.2.2**

## **bridge multicast forbidden source group**

特定のポートでの特定の IP 送信元アドレスとマルチキャスト アドレスのペアの追加または削 除を禁止するには、**bridge multicast forbidden source group** インターフェイス(VLAN)コン フィギュレーション モード コマンドを使用します。デフォルトの設定に戻すには、このコマ ンドの no 形式を使用します。

## 構文

**bridge multicast forbidden** *source ip-address group ip-multicast-address {***add** *|* **remove***} {***ethernet** *interface-list |* **port-channel** *port-channel-list*}

**no bridge multicast forbidden source** *ip-address* **group** *ip-multicast-address*

## パラメータ

- **ip-address**:送信元 IP アドレスを指定します。
- **ip-multicast-address**:グループ IP マルチキャスト アドレスを指定します。
- **add**:(任意)特定の送信元 IP アドレスのグループへのポートの追加を禁止します。
- **remove**:(任意)特定の送信元IPアドレスのグループからのポートの削除を禁止します。
- **ethernet***interface*-*list*:(任意)イーサネットポートのリストを指定します。連続していな いイーサネットポートをカンマで、スペースを入れずに区切ります。ポートの範囲を指定 するには、ハイフンを使用します。
- **port-channel***port-channel-list*:(オプション)ポート チャネルのリストを指定します。連 続していないポート チャネルをカンマで、スペースを入れずに区切ります。ポート チャ ネルの範囲を指定する場合はハイフンを使用します。

## デフォルト設定

禁止アドレスは定義されていません。

コマンド モード

インターフェイス(VLAN)コンフィギュレーション モード

### 使用上のガイドライン

禁止ポートを定義する前に、マルチキャスト グループを登録する必要があります。 VLAN を作成する前に、このコマンドを実行できます。

### 例

次に、送信元 IP アドレスとマルチキャスト IP アドレスのペアをブリッジ テーブルに登録し、 VLAN 8 のポート gi1/0/4 へのペアの追加を禁止する例を示します。

```
switchxxxxxx(config)# interface vlan 8
switchxxxxxx(config-if)# bridge multicast source 13.16.1.1 group 239.2.2.2
switchxxxxxx(config-if)# bridge multicast forbidden source 13.16.1.1 group 239.2.2.2
add gi1/0/4
```
## **bridge multicast ipv6 mode**

IPv6 マルチキャスト パケット用にマルチキャスト ブリッジ モードを設定するには、**bridge multicast ipv6 mode** インターフェイス (VLAN) コンフィギュレーション モード コマンドを使 用します。デフォルトの設定に戻すには、このコマンドの no 形式を使用します。

#### 構文

**bridge multicast ipv6 mode** {**mac-group** | **ip-group** | **ip-src-group**}

**no bridge multicast ipv6 mode**

#### パラメータ

- **mac-group**:マルチキャスト ブリッジングが、パケットの VLAN と MAC 宛先アドレスに 基づくことを指定します。
- **ip-group**:マルチキャスト ブリッジングが、パケットの VLAN と、IPv6 パケットの IPv6 宛先アドレスに基づくことを指定します。
- **ip-src-group**:マルチキャスト ブリッジングが、パケットの VLAN と、IPv6 パケットの IPv6 宛先アドレスと IPv6 送信元アドレスに基づくことを指定します。

### デフォルト設定

デフォルト モードは **mac-group** です。

#### コマンド モード

インターフェイス(VLAN)コンフィギュレーション モード

## 使用上のガイドライン

マルチキャストMACアドレスに基づくMIBを使用するネットワーク管理システムを使用する 場合は、**mac-group** モードを使用します。

次の表は、ネットワークで使用されている MLD バージョンの機能として Forwarding Data Base (FDB)に書き込まれる実際のデータを示しています。

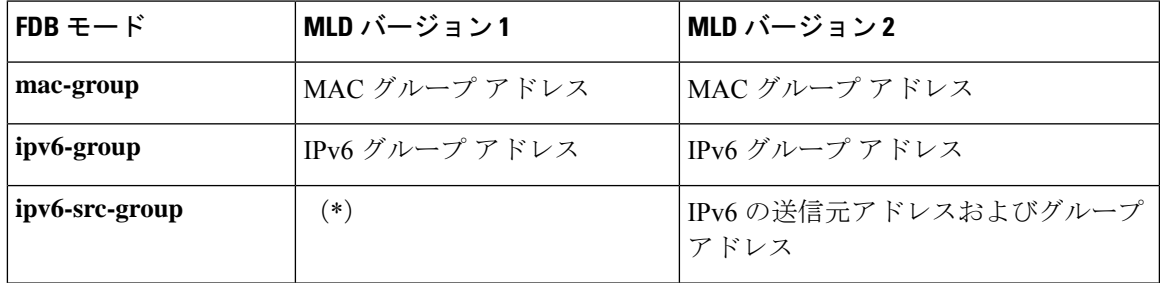

(\*)**ip-src-group** モードでは、4 バイトのマルチキャストアドレスと 4 バイトの送信元アドレ スで照合が実行されます。グループアドレスでは、アドレスの最後の4バイトが一致するかど うかが確認されます。送信元アドレスでは、インターフェイス ID の最後の 3 バイトと最後の バイトから 5 番目が確認されます。

(\*)モードが**ip-src-group**の場合、(\*,G)はFDBに書き込めません。この場合、新しいFDB エントリは作成されませんが、ポートは要求されたグループに属する (S,G) エントリに追加 されます(存在する場合)。

デバイスのアプリケーションが(\*,G)を要求した場合、動作FDBモードは**ip-group**に変更さ れます。

VLAN を作成する前に、このコマンドを実行できます。

### 例

次の例では、VLAN 2 のマルチキャスト ブリッジ モードを **ip-group** に設定しています。

switchxxxxxx(config)# **interface vlan 2** switchxxxxxx(config-if)# **bridge multicast ipv6 mode ip-group**

## **bridge multicast ipv6 ip-address**

ブリッジ テーブルに IPv6 マルチキャスト アドレスを登録し、グループのポートを静的に追加 または削除するには、**bridge multicast ipv6 ip-address** インターフェイス(VLAN)コンフィ ギュレーション モード コマンドを使用します。IPv6 アドレスを登録解除するには、このコマ ンドの **no** 形式を使用します。

## 構文

**bridge multicast ipv6 ip-address** *ipv6-multicast-address* [[**add** | **remove**] {**ethernet** *interface-list |* **port-channel** *port-channel-list*}]

**no bridge multicast ipv6 ip-address** *ip-multicast-address*

## パラメータ

- **ipv6-multicast-address**:グループ IPv6 マルチキャスト アドレスを指定します。
- **add**:(オプション)グループにポートを追加します。
- **remove**:(オプション)グループからポートを削除します。
- **ethernet***interface-list*:(オプション)イーサーネットポートのリストを指定します。連続 していないイーサネットポートは、カンマ(スペースなし)で区切ります。ポートの範囲 はハイフンで指定します。
- **port-channel** *port-channel-list*:(オプション)ポート チャネルのリストを指定します。連 続していないポート チャネルをカンマで、スペースを入れずに区切ります。ポート チャ ネルの範囲を指定するには、ハイフンを使用します。

## デフォルト設定

マルチキャスト アドレスは定義されていません。 デフォルト オプションは **add** です。

コマンド モード

インターフェイス(VLAN)コンフィギュレーション モード

### 使用上のガイドライン

ポートまたはポート チャネルを追加または削除せずにブリッジ データベースにグループを登 録するには、**ipv6-multicast-address** パラメータのみを指定します。

スタティック マルチキャスト アドレスはスタティック VLAN のみに定義できます。VLAN を 作成する前に、このコマンドを実行できます。

例 **1**:次の例では、IPv6 アドレスをブリッジ テーブルに登録しています。

switchxxxxxx(config)# **interface vlan 8** switchxxxxxx(config-if)# **bridge multicast ipv6 ip-address FF00:0:0:0:4:4:4:1**

例 **2**:次の例では、IPv6 アドレスを登録し、ポートを静的に追加しています。

switchxxxxxx(config)# **interface vlan 8** switchxxxxxx(config-if)# **bridge multicast ipv6 ip-address FF00:0:0:0:4:4:4:1 add gi1/0/1-2**

## **bridge multicast ipv6 forbidden ip-address**

特定のポートでの特定の IPv6 マルチキャスト アドレスの追加または削除を禁止するには、 **bridge multicastipv6 forbiddenip-address**インターフェイス(VLAN)コンフィギュレーション モード コマンドを使用します。デフォルト設定に戻すには、このコマンドの **no** 形式を使用し ます。

## 構文

**bridge multicast ipv6 forbidden ip-address** {*ipv6-multicast-address*} {**add** | **remove**} {**ethernet** *interface-list |* **port-channel** *port-channel-list*}

**no bridge multicast ipv6 forbidden ip-address** *ipv6-multicast-address*

## パラメータ

- **ipv6-multicast-address**:グループ IPv6 マルチキャスト アドレスを指定します。
- **add**:(オプション)グループへのポートの追加を禁止します。
- **remove**:(オプション)グループからのポートの削除を禁止します。
- **ethernet***interface-list*:(オプション)イーサーネットポートのリストを指定します。連続 していないイーサネットポートをカンマで、スペースを入れずに区切ります。ポートの範 囲を指定するには、ハイフンを使用します。
- **port-channel** *port-channel-list*:(オプション)ポート チャネルのリストを指定します。連 続していないポート チャネルをカンマで、スペースを入れずに区切ります。ポート チャ ネルの範囲を指定するには、ハイフンを使用します。

## デフォルト設定

禁止アドレスは定義されていません。 デフォルト オプションは **add** です。

コマンド モード インターフェイス(VLAN)コンフィギュレーション モード

## 使用上のガイドライン

禁止ポートを定義する前に、マルチキャスト グループを登録する必要があります。 VLAN を作成する前に、このコマンドを実行できます。

#### 例

次に、IPv6 マルチキャストアドレスを登録し、VLAN 8 内のポート gi1/0/4 で IPv6 アドレスを 禁止する例を示します。

```
switchxxxxxx(config)# interface vlan 8
switchxxxxxx(config-if)# bridge multicast ipv6 ip-address FF00:0:0:0:4:4:4:1
switchxxxxxx(config-if)# bridge multicast ipv6 forbidden ip-address FF00:0:0:0:4:4:4:1
add gi1/0/4
```
## **bridge multicast ipv6 source group**

ブリッジ テーブルに送信元 IPv6 アドレスとマルチキャスト IPv6 アドレスのペアを登録し、送 信元グループのポートを静的に追加または削除するには、**bridge multicast ipv6 source group** イ ンターフェイス(VLAN)コンフィギュレーション モード コマンドを使用します。送信元グ ループ ペアを登録解除するには、このコマンドの **no** 形式を使用します。

## 構文

**bridge multicast ipv6 source** *ipv6-source-address* **group***ipv6-multicast-address*[[**add**| **remove**] {**ethernet** *interface-list |* **port**-**channel** *port-channel-list}]*

**no bridge multicast ipv6 source** *ipv6-address* **group** *ipv6-multicast-address*

## パラメータ

- **ipv6-source-address**:送信元 IPv6 アドレスを指定します。
- **ipv6-multicast-address**:グループ IPv6 マルチキャスト アドレスを指定します。
- **add**:(任意)特定の送信元 IPv6 アドレスのグループにポートを追加します。
- **remove**:(任意)特定の送信元 IPv6 アドレスのグループからポートを削除します。
- **ethernet***interface-list*:(オプション)イーサーネットポートのリストを指定します。連続 していないイーサネットポートをカンマで、スペースを入れずに区切ります。ポートの範 囲を指定するには、ハイフンを使用します。
- **port-channel** *port-channel-list*:(オプション)ポート チャネルのリストを指定します。連 続していないポート チャネルをカンマで、スペースを入れずに区切ります。ポート チャ ネルの範囲を指定するには、ハイフンを使用します。

## デフォルト設定

マルチキャスト アドレスは定義されていません。

デフォルト オプションは **add** です。

## コマンド モード

インターフェイス(VLAN)コンフィギュレーション モード

## 例

次の例では、送信元 IPv6 アドレスとマルチキャスト IPv6 アドレスのペアをブリッジ テーブル に登録しています。

switchxxxxxx(config)# **interface vlan 8** switchxxxxxx(config-if)# **bridge multicast source 2001:0:0:0:4:4:4 group FF00:0:0:0:4:4:4:1**

## **bridge multicast ipv6 forbidden source group**

特定のポートでの特定の IPv6 送信元アドレスとマルチキャスト アドレスのペアの追加または 削除を禁止するには、**bridge multicastipv6 forbiddensource group**インターフェイス(VLAN) コンフィギュレーション モード コマンドを使用します。デフォルトの設定に戻すには、この コマンドの **no** 形式を使用します。

## 構文

**bridge multicast ipv6 forbidden** *source ipv6-source-address* **group** *ipv6-multicast-address* {**add** | **remove**} {**ethernet** *interface-list |* **port-channel** *port-channel-list*}

**no bridge multicast ipv6 forbidden source** *ipv6-address* **group** *ipv6-multicast-address*

## パラメータ

- **ipv6-source-address**:送信元 IPv6 アドレスを指定します。
- **ipv6-multicast-address**:グループ IPv6 マルチキャスト アドレスを指定します。
- **add**:特定の送信元 IPv6 アドレスのグループへのポートの追加を禁止します。
- **remove**:特定の送信元 IPv6 アドレスのグループからのポートの削除を禁止します。
- **ethernet***interface-list*:イーサーネットポートのリストを指定します。連続していないイー サネットポートをカンマで、スペースを入れずに区切ります。ポートの範囲を指定するに は、ハイフンを使用します。
- **port-channel** *port-channel-list*:ポートチャネルのリストを指定します。連続していないポー ト チャネルをカンマで、スペースを入れずに区切ります。ポート チャネルの範囲を指定 する場合はハイフンを使用します。

## デフォルト設定

禁止アドレスは定義されていません。

#### コマンド モード

インターフェイス(VLAN)コンフィギュレーション モード

#### 使用上のガイドライン

禁止ポートを定義する前に、マルチキャスト グループを登録する必要があります。

VLAN を作成する前に、このコマンドを実行できます。

## 例

次に、送信元 IPv6 アドレスとマルチキャスト IPv6 アドレスのペアをブリッジ テーブルに登録 し、VLAN 8 での gi1/0/4 へのペアの追加を禁止する例を示します

switchxxxxxx(config)# **interface vlan 8** switchxxxxxx(config-if)# **bridge multicast source 2001:0:0:0:4:4:4 group FF00:0:0:0:4:4:4:1** switchxxxxxx(config-if)# **bridge multicast forbidden source 2001:0:0:0:4:4:4:1 group FF00:0:0:0:4:4:4:1 add** gi1/0/4

## **bridge multicast unregistered**

未登録のマルチキャスト アドレスの転送を設定するには、**bridge multicast unregistered** イン ターフェイス(イーサネット、ポート チャネル)コンフィギュレーション モード コマンドを 使用します。デフォルト設定に戻すには、このコマンドの **no** 形式を使用します。

## 構文

**bridge multicast unregistered** {**forwarding** | **filtering**}

**no bridge multicast unregistered**

## パラメータ

- **forwarding**:未登録のマルチキャストパケットを転送します。
- **filtering**:未登録のマルチキャストパケットをフィルタ処理します。

## デフォルト設定

未登録のマルチキャスト アドレスが転送されます。

### コマンド モード

インターフェイス(イーサネット、ポート チャネル)コンフィギュレーション モード

#### 使用上のガイドライン

224.0.0.x のアドレス範囲はフィルタリングするべきではないため、ルータに接続されている ポートでは未登録マルチキャストフィルタリングを有効にしないでください。ルータが必ずし も 224.0.0.x の範囲で IGMP レポートを送信するとは限らないことに注意してください。

VLAN を作成する前に、このコマンドを実行できます。

## 例

次に、gi1/0/1 で未登録のマルチキャストパケットをフィルタ処理する例を示します。

switchxxxxxx(config)# **interface gi1/0/1** switchxxxxxx(config-if)# **bridge multicast unregistered filtering**

## **bridge multicast forward-all**

ポートまたはポート チャネルの範囲に対して、すべてのマルチキャスト パケットの転送を有 効にするには、**bridge multicastforward-all**インターフェイス(VLAN)コンフィギュレーショ ン モード コマンドを使用します。デフォルト設定に戻すには、このコマンドの **no** 形式を使用 します。

## 構文

**bridge multicast forward-all** {**add** | **remove**} {**ethernet** *interface-list |* **port-channel** *port-channel-list*} **no bridge multicast forward-all**

#### パラメータ

- **add**:すべてのマルチキャスト パケットの転送を適用します。
- **remove**:すべてのマルチキャスト パケットの転送を適用しません。
- **ethernet***interface-list*:イーサネットポートのリストを指定します。連続していないイーサ ネット ポートをカンマで、スペースを入れずに区切ります。ポートの範囲を指定するに は、ハイフンを使用します。
- **port-channel** *port-channel-list*:ポートチャネルのリストを指定します。連続していないポー ト チャネルをカンマで、スペースを入れずに区切ります。ポート チャネルの範囲を指定 するには、ハイフンを使用します。

## デフォルト設定

すべてのマルチキャスト パケットの転送は無効になっています。

## コマンド モード

インターフェイス(VLAN)コンフィギュレーション モード

#### 例

次に、ポート gi1/0/4 のすべてのマルチキャストパケットの転送を有効にする例を示します。

switchxxxxxx(config)# **interface vlan 2** switchxxxxxx(config-if)# **bridge multicast forward-all add gi1/0/4**

## **bridge multicast forbidden forward-all**

ポートがマルチキャスト グループに動的に参加することを禁止するには、**bridge multicast forbidden forward-all** インターフェイス(VLAN)コンフィギュレーション モード コマンドを 使用します。デフォルト設定に戻すには、このコマンドの no 形式を使用します。

## 構文

**bridge multicast forbidden forward-all** {**add** | **remove**} {**ethernet** *interface-list |* **port**-**channel** *port-channel-list*}

**no bridge multicast forbidden forward-all**

#### パラメータ

- **add**:すべてのマルチキャスト パケットの転送を禁止します。
- **remove**:すべてのマルチキャスト パケットの転送を禁止しません。
- **ethernet***interface-list*:イーサーネットポートのリストを指定します。連続していないイー サネットポートをカンマで、スペースを入れずに区切ります。ポートの範囲を指定するに は、ハイフンを使用します。
- **port-channel** *port-channel-list*:ポートチャネルのリストを指定します。連続していないポー ト チャネルをカンマで、スペースを入れずに区切ります。ポート チャネルの範囲を指定 する場合はハイフンを使用します。

## デフォルト設定

ポートがマルチキャスト グループに動的に参加することは禁止されていません。 デフォルト オプションは **add** です。

## コマンド モード

インターフェイス(VLAN)コンフィギュレーション モード

## 使用上のガイドライン

(IGMP などにより) ポートがマルチキャスト グループに動的に参加することを禁止するに は、このコマンドを使用します。

この場合も、ポートをマルチキャスト ルータ ポートにすることができます。

## 例

次に、VLAN 2 内の gi1/0/1 へのマルチキャストパケットの転送を禁止する例を示します。

switchxxxxxx(config)# **interface vlan 2** switchxxxxxx(config-if)# **bridge multicast forbidden forward-all add ethernet** gi1/0/1

## **bridge unicast unknown**

デバイスで宛先MACアドレスが不明なユニキャストパケットの出力フィルタリングを有効に するには、**bridge unicast unknown** インターフェイス(イーサネット、ポート チャネル)コン フィギュレーション モード コマンドを使用します。デフォルト設定に戻すには、このコマン ドの **no** 形式を使用します。

## 構文

**bridge unicast unknown** {**filtering** | **forwarding**}

**no bridge unicast unknown**

## パラメータ

- **filtering**:未登録のユニキャスト パケットをフィルタリングします。
- **forwarding**:未登録のユニキャスト パケットを転送します。

デフォルト設定

Forwarding.

コマンド モード インターフェイス(イーサネット、ポート チャネル)コンフィギュレーション モード。

### 例

次に、宛先が不明な場合に gi1/0/1 でユニキャスト パケットをドロップする例を示します。

switchxxxxxx(config)# **interface gi1/0/1** switchxxxxxx(config-if)# **bridge unicast unknown filtering**

## **show bridge unicast unknown**

不明なユニキャストのフィルタリング設定を表示するには、**show bridgeunicastunknown** 特権 EXEC モード コマンドを使用します。

## 構文

**show bridge unicast unknown** [*interface-id*]

パラメータ

*interface-id*:(オプション)インターフェイス ID を指定します。インターフェイス ID には、 イーサネット ポートまたはポート チャネルのいずれかのタイプを指定できます。

コマンド モード

特権 EXEC モード

#### 例

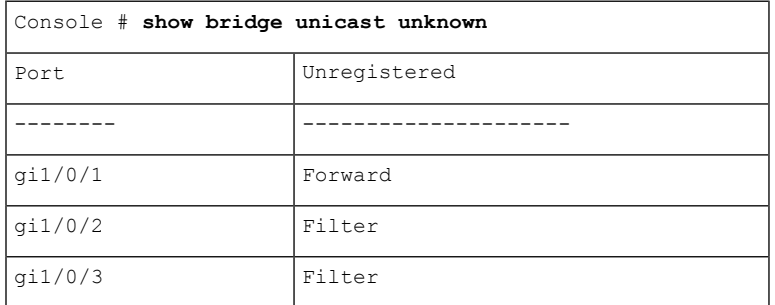

## **mac address-table static**

MAC アドレス テーブルに MAC レイヤ ステーションの送信元アドレスを追加するには、**mac address-table static** グローバル コンフィギュレーション モード コマンドを使用します。MAC アドレスを削除するには、このコマンドの **no** 形式を使用します。

### 構文

**mac address-table static** *mac-address* **vlan** *vlan-id* **interface** *interface-id* [**permanent** *|* **delete-on-reset** *|* **delete-on-timeout** *|* **secure**]|

**no mac address-table static** [*mac-address]* **vlan** *vlan-id*

#### パラメータ

- *mac-address*:MAC アドレス(範囲:有効な MAC アドレス)。
- *vlan-id*:VLAN を指定します。
- *interface-id*:インターフェイス ID を指定します。インターフェイス ID には、イーサネッ ト ポートまたはポート チャネル(範囲:有効なイーサネット ポート、有効なポート チャ ネル)のいずれかを指定できます。
- **permanent**:(オプション)固定スタティックMACアドレス。このキーワードは、デフォ ルトで適用されます。
- **delete-on-reset**:(オプション)リセット時に削除されるスタティック MAC アドレス。
- **delete-on-timeout**:(オプション)タイムアウト時に削除されるスタティックMACアドレ ス。
- **secure**:(オプション)セキュア MAC アドレス。セキュア モードでのみ使用できます。

### デフォルト設定

スタティック アドレスは定義されていません。追加されたアドレスのデフォルト モードは permanent です。

#### コマンド モード

グローバル コンフィギュレーション モード

#### 使用上のガイドライン

任意のモードで指定された存続可能時間のスタティック MAC アドレスを追加したり、セキュ ア モードでセキュア MAC アドレスを追加するには、このコマンドを使用します。

MAC アドレス テーブルの各 MAC アドレスには、**type** と **time-to-live** の 2 つの属性が割り当て られます。

存続可能時間には次の値がサポートされています。

- **permanent**:MAC アドレスは、手動で削除されるまで保存されます。
- **delete-on-reset**:MAC アドレスは、次に再起動されるまで保存されます。 **delete-on-timeout**:エージング タイマーにより削除できる MAC アドレス。

次のタイプがサポートされます。

• **static**:存続可能時間を指定する次のキーワードを持つコマンドにより、手動で追加され た MAC アドレス。

永久

**delete-on-reset**

**delete-on-timeout**

スタティック MAC アドレスは、任意のポート モードで追加できます。

**secure**:セキュア モードで、手動で追加された MAC アドレスまたは学習された MAC ア ドレス。セキュアMACアドレスを追加するには、**secure**キーワードを持つ**macaddress-table static** コマンドを使用します。MAC アドレスを再学習することはできません。

セキュア MAC アドレスは、セキュア ポート モードでのみ追加できます。

• **dynamic**:非セキュア モードでスイッチにより学習された MAC アドレス。**time-to-live** 属 性の値は **delete-on-timeout** です。

例 **1**:次の例では、2 つの固定スタティック MAC アドレスを追加しています。

switchxxxxxx(config)# **mac address-table static 00:3f:bd:45:5a:b1 vlan 1 interface gi1/0/1** switchxxxxxx(config)# **mac address-table static 00:3f:bd:45:5a:b2 vlan 1 interface gi1/0/1 permanent**

例**2**:次の例では、リセット時に削除されるスタティックMACアドレスを追加してい ます。

switchxxxxxx(config)# **mac address-table static 00:3f:bd:45:5a:b2 vlan 1 interface gi1/0/1 delete-on-reset**

例**3**:次の例では、タイムアウト時に削除されるスタティックMACアドレスを追加し ています。

switchxxxxxx(config)# **mac address-table static 00:3f:bd:45:5a:b2 vlan 1 interface gi1/0/1 delete-on-timeout**

例 **4**:次の例では、セキュア MAC アドレスを追加しています。

switchxxxxxx(config)# **mac address-table static 00:3f:bd:45:5a:b2 vlan 1 interface gi1/0/1 secure**

## **clear mac address-table**

転送データベース(FDB)から学習されたエントリまたはセキュアエントリを削除するには、 **clear mac address-table** 特権 EXEC モード コマンドを使用します。

## 構文

**clear mac address-table dynamic interface** *interface-id*

**clear mac address-table secure interface** *interface-id*

## パラメータ

- **dynamic interface** *interface-id*:指定されたインターフェイス上のすべてのダイナミック(学 習された)アドレスを削除します。インターフェイス ID には、イーサネット ポートまた はポート チャネルのタイプを指定できます。インターフェイス ID が指定されていない場 合は、すべてのダイナミック アドレスが削除されます。
- **secure interface** *interface-id*:特定のインターフェイスで学習された、すべてのセキュア ア ドレスを削除します。ポートセキュリティが定義されているポートで学習されたセキュア MAC アドレスです。

## デフォルト設定

ダイナミック アドレスでは、interface-id が指定されていない場合は、すべてのダイナミック エントリが削除されます。

#### コマンド モード

特権 EXEC モード

例 **1**:FDB からすべてのダイナミック エントリを削除します。

switchxxxxxx# **clear mac address-table dynamic**

例 **2**:セキュアポート gi1/0/1 で学習された FDB からのすべてのセキュアエントリを削 除します。

switchxxxxxx# **clear mac address-table secure interface gi1/0/1**

## **mac address-table aging-time**

アドレス テーブルのエージング タイムを設定するには、**mac address-table aging-time** グロー バル コンフィギュレーション コマンドを使用します。デフォルトに戻す場合は、このコマン ドの **no** 形式を入力します。

### 構文

**mac address-table aging-time** *seconds*

**no mac address-table aging-time**

パラメータ

*seconds*:時間は秒数です。(範囲:10-400)

デフォルト設定

300

コマンド モード グローバル コンフィギュレーション モード

#### 例

switchxxxxxx(config)# **mac address-table aging-time 600**

## ポート セキュリティ

インターフェイスでポート セキュリティ学習モードを有効にするには、**portsecurity** インター フェイス(イーサネット、ポート チャネル)コンフィギュレーション モード コマンドを使用 します。インターフェイスでポートセキュリティ学習モードを無効にするには、このコマンド の **no** 形式を使用します。

### 構文

#### **port security** [**forward** *|* **discard** *|* **discard***-***shutdown**] [**trap** *seconds*]

**no port security**

#### パラメータ

- **forward**:(オプション)未学習の送信元アドレスを持つパケットを転送しますが、アド レスは学習しません。
- **discard**:(オプション)未学習の送信元アドレスを持つパケットを破棄します。
- **discard-shutdown**:(オプション)未学習の送信元アドレスを持つパケットを破棄し、ポー トをシャットダウンします。
- **trap***seconds*:(オプション)SNMPトラップを送信し、連続するトラップ間の最小時間間 隔を秒単位で指定します。(範囲:1 ~ 1000000)

### デフォルト設定

この機能はデフォルトで無効に設定されています。

デフォルト モードは **discard** です。

デフォルトの秒数はゼロですが、**trap** を入力した場合は、秒数も入力する必要があります。

#### コマンド モード

インターフェイス(イーサネット、ポート チャネル)コンフィギュレーション モード

#### 使用上のガイドライン

このコマンドは、インターフェイスが通常モード(MAC 学習が無制限なセキュア以外のモー ド)の場合のみ使用できます。

インターフェイスで 802.1X 認証がすでにアクティブになっている場合は、そのインターフェ イスでポートセキュリティを有効にできません。

**portsecurity** コマンドによりポートの **lock** モードを有効にすると、そのポートで学習されたす べてのダイナミックアアドレスが永続的なセキュアアドレスに変更されます。

**portsecurity** コマンドにより **lock** モードとは異なるモードをポートで有効にすると、そのポー トで学習されたすべてのダイナミックアドレスが削除されます。

**no port security** コマンドによりポートのセキュア モードをキャンセルすると、そのポートで 定義されているすべてのセキュア アドレスがダイナミックアドレスに変更されます。

また、モードを設定するには、**port security** コマンドを使用して、送信元 MAC アドレスが学 習できないフレームでスイッチが実行するアクションを設定します。

#### 例

次に、不明な送信元からのパケットのアドレスを学習せずにポート gi1/0/1 にすべてのパケッ トを転送し、不明な送信元アドレスのパケットを受信した場合に100秒ごとにトラップを送信 する例を示します。

```
switchxxxxxx(config)# interface gi1/0/4
switchxxxxxx(config-if)# port security mode lock
switchxxxxxx(config-if)# port security forward trap 100
switchxxxxxx(config-if)# exit
```
## **port security mode**

ポート セキュリティ学習モードを設定するには、**port security mode** インターフェイス(イー サネット、ポート チャネル)コンフィギュレーション モード コマンドを使用します。デフォ ルト設定に戻すには、このコマンドの **no** 形式を使用します。

#### 構文

**port security mode** {**max-addresses | lock** | **secure permanent | secure delete-on-reset**} **no port security mode**

### パラメータ

- **max-addresses**:制限付き学習ダイナミックMACアドレスを使用する非セキュアモード。
- **lock**:MAC 学習を使用しないセキュア モード。
- **secure permanent**:存続可能時間が **permanent** の、制限付き学習固定セキュア MAC アド レスを使用するセキュア モード。スタティック MAC アドレスおよびセキュア MAC アド レスを手動でポートに追加するには、**mac address-table static** コマンドを使用します。
- **secure delete-on-reset**:存続可能時間が **delete-on-reset** の、制限付き学習セキュア MAC ア ドレスを使用するセキュア モード。スタティック MAC アドレスおよびセキュア MAC ア ドレスを手動でポートに追加するには、**mac address-table static** コマンドを使用します。

## デフォルト設定

デフォルトのポートセキュリティモードは **lock** です。

## コマンド モード

インターフェイス(イーサネット、ポート チャネル)コンフィギュレーション モード

#### 使用上のガイドライン

デフォルトのポートモードは通常モードと呼ばれます。このモードでは、ポートはダイナミッ ク アドレスの無制限学習を許可します。

このコマンドは、インターフェイスが通常モード(MAC 学習が無制限なセキュア以外のモー ド)の場合のみ使用できます。

### 例

次に、gi1/0/4 のポートセキュリティモードを lock に設定する例を示します。

```
switchxxxxxx(config)# interface gi1/0/4
switchxxxxxx(config-if)# port security mode
lock
```
I

switchxxxxxx(config-if)# **port security** switchxxxxxx(config-if)# **exit**

## **port security max**

ポートがポート モード、最大アドレス数モード、またはセキュア モードのときにポートで学 習できるアドレスの最大数を設定するには、**port security max** インターフェイス(イーサネッ ト、ポート チャネル)コンフィギュレーション モード コマンドを使用します。デフォルト設 定に戻すには、このコマンドの **no** 形式を使用します。

## 構文

**port security max** *max-addr*

**no port security max**

#### パラメータ

*max-addr*:ポートで学習できるアドレスの最大数を指定します。(範囲:0 ~ 256)

#### デフォルト設定

デフォルトのアドレスの最大数は 1 です。

コマンド モード

インターフェイス(イーサネット、ポート チャネル)コンフィギュレーション モード

## 使用上のガイドライン

このコマンドは、インターフェイスが通常モード(MAC 学習が無制限なセキュア以外のモー ド)の場合のみ使用できます。

## 例

次の例では、ポートを制限付き学習モードに設定しています。

switchxxxxxx(config)# **interface gi1/0/4** switchxxxxxx(config-if)# **port security mode max** switchxxxxxx(config-if)# **port security max 20** switchxxxxxx(config-if)# **port security** switchxxxxxx(config-if)# **exit**

## **port security routed secure-address**

ルーテッド ポート (IP アドレスが定義されているポート) に MAC レイヤ セキュア アドレス を追加するには、**port security routed secure-address** インターフェイス(イーサネット、ポー ト チャネル) コンフィギュレーション モード コマンドを使用します。ルーテッド ポートから MAC アドレスを削除するには、このコマンドの no 形式を使用します。

## 構文

**port security routed secure-address** *mac-address*

**no port security routed secure-address** *mac-address*

パラメータ

*mac-address*:MAC アドレスを指定します。

デフォルト設定

アドレスは定義されていません。

### コマンド モード

インターフェイス(イーサネット、ポート チャネル)コンフィギュレーション モード。イン ターフェイスの範囲(範囲コンテキスト)には設定できません。

### 使用上のガイドライン

このコマンドを使用すると、ポートセキュリティモードでルーテッドポートにセキュアMAC アドレスを追加できます。このコマンドは、ポートがルーテッド ポートで、ポート セキュリ ティモードの場合に使用できます。ポートのセキュリティモードが終了した場合や、ルーテッ ド ポートでなくなった場合、このアドレスは削除されます。

#### 例

次に、MAC レイヤアドレス 00:66:66:66:66:66 を gi1/0/1 に追加する例を示します。

switchxxxxxx(config)# **interface gi1/0/1** switchxxxxxx(config-if)# **port security routed secure-address 00:66:66:66:66:66**

## **show mac address-table**

MAC アドレス テーブルのエントリを表示するには、**show mac address-table** 特権 EXEC モー ド コマンドを使用します。

## 構文

**show mac address-table** [**dynamic** | **static** | **secure**] [**vlan** *vlan*] [**interface** *interface-id*] [**address** *mac-address]*

### パラメータ

- **dynamic**:(オプション)ダイナミック MAC アドレス テーブルのエントリのみを表示し ます。
- **static**:(オプション)スタティック MAC アドレス テーブルのエントリのみを表示しま す。
- **secure**:(オプション)セキュア MAC アドレス テーブルのエントリのみを表示します。
- **vlan**:(オプション)特定の VLAN のエントリを表示します。
- **interface** *interface-id*:(オプション)特定のインターフェイス ID のエントリを表示しま す。インターフェイス ID には、イーサネット ポートまたはポート チャネルのいずれかの タイプを指定できます。
- **address** *mac-address*:(オプション)特定の MAC アドレスのエントリを表示します。

## デフォルト設定

パラメータを入力しなかった場合は、テーブル全体が表示されます。

#### コマンド モード

特権 EXEC モード

#### 使用上のガイドライン

内部使用 VLAN(ルーテッドポートに自動的に割り当てられた VLAN)は、VLAN ID ではな くポート番号で VLAN 列に表示されます。

### 例 **1** - アドレス テーブル全体を表示します。

switchxxxxxx# **show mac address-table** Aging time is 300 sec

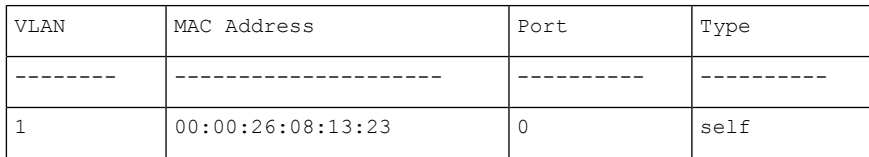

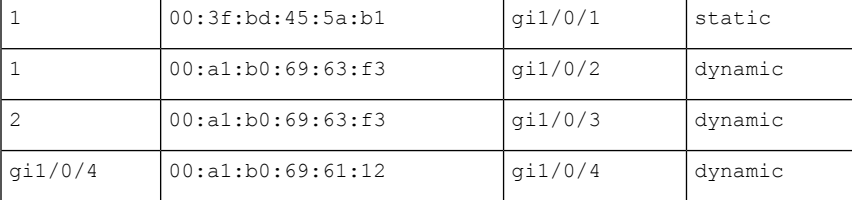

## 例 **2**:指定された MAC アドレスを含むアドレス テーブルのエントリを表示します。

switchxxxxxx# **show mac address-table address 00:3f:bd:45:5a:b1** Aging time is 300 sec

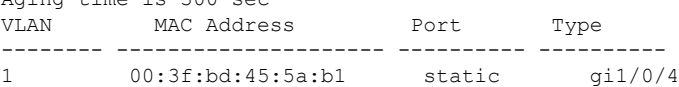

## **show mac address-table count**

転送データベースに存在するアドレスの数を表示するには、**show mac address-table count** 特権 EXEC モード コマンドを使用します。

### 構文

**show mac address-table count** [**vlan** *vlan* | **interface** *interface-id*]

#### パラメータ

- **vlan** *vlan*:(オプション)VLAN を指定します。
- **interface-id***interface-id*:(オプション)インターフェイスIDを指定します。インターフェ イス ID には、イーサネット ポートまたはポート チャネルのいずれかのタイプを指定でき ます。

## コマンド モード

特権 EXEC モード

### 使用上のガイドライン

転送データベースの容量(エントリの合計数)、空きエントリ(現在も使用可能なエントリの 数)、およびエントリのタイプ別の消費済みエントリの内訳を表示するには、**show mac address-table count** コマンドを使用します。次のエントリタイプが表示されます。

- **Used Unicast** :占有中の転送データベースエントリ。これらのエントリはレイヤ 2 MAC ユニキャストアドレスです。
- **Used Multicast**:占有中の転送データベースエントリ。これらのエントリはレイヤ 2 MAC マルチキャストアドレスです。
- **IPv4 hosts**:占有中の転送データベースエントリ。これらのエントリは IPv4 レイヤ 3 ホス トエントリです。
- **IPv6 hosts**:占有中の転送ベースエントリ。これらのエントリは IPv6 レイヤ 3 ホストエン トリです。
- **Secure** :セキュアなユニキャストエントリの数量。
- **Dynamic Unicast**:ダイナミック ユニキャスト エントリの数量。
- **Static Unicast**:静的(ユーザが設定した)ユニキャストエントリの数量。
- **Internal** :内部エントリの数量。たとえば、デバイス独自の MAC アドレスなどです。

セキュアタイプ、ダイナミックユニキャストタイプ、静的ユニキャストタイプ、および内部エ ントリタイプは、使用済みユニキャストエントリのさらに詳細な内訳を示します。

消費済みエントリの合計数は、エントリタイプ Used Unicast、Used Multicast、IPv4 hosts、およ び IPv6 hosts の集約値です。

インターフェイスパラメータが使用されている場合、このコマンドはエントリタイプ Used Unicast、secure、Dynamic Unicast、Static Unicast、および Internal のみを表示します。

例 **1**:次に、デバイス全体の転送テーブルに存在するエントリの数を表示する例を示 します。

```
switchxxxxxx# show mac address-table count
This may take some time.
Capacity : 16384
Free : 16378
Used unicast : 5
Used multicast : 1
Used IPv4 hosts : 1
Used IPv6 hosts : 1 (each IPv6 host consumes 2 entires in MAC address table)
Secure : 0
Dynamic unicast : 2
Static unicast : 2
Internal : 1
console#
```
例 **2**:次に、特定のデバイスインターフェイスの転送テーブルに存在するエントリの 数を表示する例を示します。

switchxxxxxx# **show mac address-table count interface gi1/0/1**

This may take some time. Capacity : 16384 Free : 16378<br>Used unicast : 5 Used unicast Secure : 0 Dynamic unicast : 2 Static unicast : 2 Internal : 0 console#

## **show bridge multicast mode**

すべての VLAN または特定の VLAN のマルチキャスト ブリッジ モードを表示するには、**show bridge multicast mode** 特権 EXEC モード コマンドを使用します。

## 構文

**show bridge multicast mode** [*vlan vlan-id*]

パラメータ

**vlan** *vlan-id*: (オプション) VLAN ID を指定します。

コマンド モード

特権 EXEC モード

## 例

次の例では、すべての VLAN のマルチキャスト ブリッジ モードを表示しています。

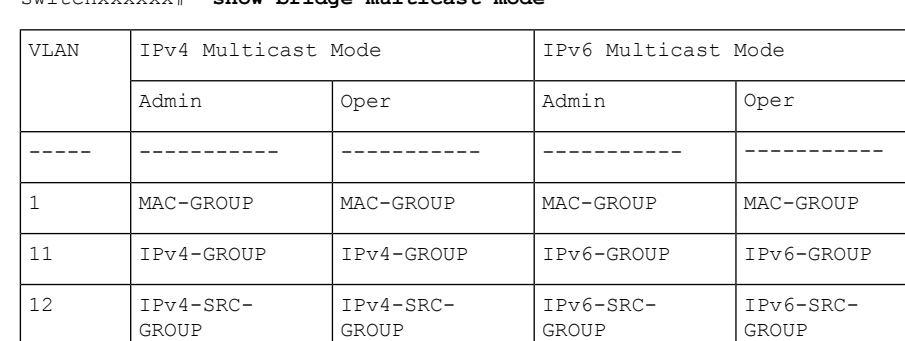

switchxxxxxx# **show bridge multicast mode**

## **show bridge multicast address-table**

マルチキャスト MAC アドレスまたは IP マルチキャスト アドレス テーブル情報を表示するに は、**show bridge multicast address-table** 特権 EXEC モード コマンドを使用します。

### 構文

**show bridge multicast address-table** [**vlan** *vlan-id*]

**show bridge multicast address-table** [**vlan** *vlan-id*] [**address** *mac-multicast-address*] [**format** {**ip** | **mac**}]

**show bridge multicast address-table** [**vlan** *vlan-id*] [**address** *ipv4-multicast-address]* [**source** *ipv4-source-address*]

**show bridge multicast address-table** [**vlan** *vlan-id*] [**address** *ipv6-multicast-address*] [**source** *ipv6-source-address*]

#### パラメータ

- **vlan-id** *vlan-id*:(任意)指定した VLAN ID のエントリを表示します。
- **address**:(オプション)指定されたマルチキャスト アドレスのエントリを表示します。 次の値が可能です。

**mac-multicast-address**:(オプション)MAC マルチキャスト アドレスを指定します。

**ipv4-multicast-address**:(オプション)IPv4 マルチキャスト アドレスを指定します。

**ipv6-multicast-address**:(オプション)IPv6 マルチキャスト アドレスを指定します。

• **format**:(オプション)mac-multicast-addressが選択されている場合に適用されます。この 場合、MAC形式またはIP形式で表示できます。指定されたマルチキャストアドレス形式 のエントリを表示します。次の値が可能です。

**ip**:マルチキャスト アドレスが IP アドレスであることを指定します。

**mac**:マルチキャスト アドレスが MAC アドレスであることを指定します。

- **source**:(オプション)送信元アドレスを指定します。次の値が可能です。
- **ipv4-address**:(オプション)送信元 IPv4 アドレスを指定します。

## デフォルト設定

**format** が指定されていない場合、デフォルトは **mac** になります(mac-multicast-address が入力 されている場合のみ)。

VLAN ID が入力されていない場合は、すべての VLAN のエントリが表示されます。

MAC アドレスまたは IP アドレスが指定されていない場合は、すべてのアドレスのエントリが 表示されます。

**ipv6-address**:(オプション)送信元 IPv6 アドレスを指定します。

コマンド モード

特権 EXEC モード

使用上のガイドライン

MAC アドレスは、0100.5e00.0000 ~ 0100.5e7f.ffff の範囲内に限り、IP 形式で表示できます。

(静的に定義された、または動的に検出された)マルチキャスト ルータ ポートは、すべての MAC グループのメンバーになります。

マルチキャスト モードを変更すると、FDB のハッシュ衝突が原因で、デバイス FDB に書き込 まれたスタティック マルチキャスト アドレスがシャドウ設定に移動することがあります。

#### 例

次の例では、ブリッジ マルチキャスト アドレス情報を表示します。

switchxxxxxx# **show bridge multicast address-table** Multicast address table for VLANs in MAC-GROUP bridging mode: Vlan MAC Address Type Ports ---- ----------------- -------------- ----- 8 01:00:5e:02:02:03 Static 1-2 Forbidden ports for Multicast addresses: Vlan MAC Address Ports ---- ----------------- ----- 8 01:00:5e:02:02:03

Multicast address table for VLANs in IPv4-GROUP bridging mode:

Vlan MAC Address Type Ports ---- ----------------- -------------- ----- 1 224.0.0.251 Dynamic gi1/0/2 Forbidden ports for Multicast addresses: Vlan MAC Address Ports ---- ----------------- ----- 1 232.5.6.5 1 233.22.2.6 Multicast address table for VLANs in IPv4-SRC-GROUP bridging mode: Vlan Group Address Source address Type Ports ---- --------------- --------------- -------- ----- 1 224.2.2.251 11.2.2.3 Dynamic gi1/0/1 Forbidden ports for Multicast addresses: Vlan Group Address Source Address Ports ---- --------------- --------------- ------- 8 239.2.2.2 \* gi1/0/4 8 239.2.2.2 1.1.1.11 gi1/0/4 Multicast address table for VLANs in IPv6-GROUP bridging mode: VLAN IP/MAC Address Type Ports ---- ----------------- --------- --------------------- 8 ff02::4:4:4 Static gi1/0/1-2, gi1/0/3, Po1 Forbidden ports for Multicast addresses: VLAN IP/MAC Address Ports ---- ----------------- ----------- 8 ff02::4:4:4 Multicast address table for VLANs in IPv6-SRC-GROUP bridging mode: Vlan Group Address Source address Type Ports ---- --------------- --------------- -------- ------------------ 8 ff02::4:4:4 \* Static gi1/0/1-2,gi1/0/3,Po1 8 ff02::4:4:4 fe80::200:7ff: Static fe00:200 Forbidden ports for Multicast addresses:

I

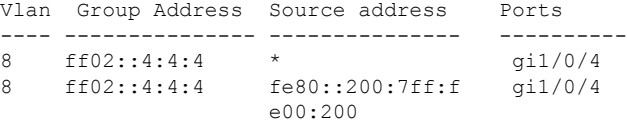

## **show bridge multicast address-table static**

静的に設定されたマルチキャストアドレスを表示するには、**show bridge multicast address-table static** 特権 EXEC モード コマンドを使用します。

#### 構文

**show bridge multicast address-table static** [**vlan** *vlan-id*] [**all**]

**show bridge multicast address-table static** [**vlan** *vlan-id*] [**address** *mac-multicast-address*] [**mac**| **ip**] **show bridge multicast address-table static** [**vlan** *vlan-id*] [**address** *ipv4-multicast-address*] [**source**

*ipv4-source-address*]

**show bridge multicast address-table static** [**vlan** *vlan-id*] [**address** *ipv6-multicast-address*] [**source** *ipv6-source-address*]

### パラメータ

- **vlan** *vlan-id*:(オプション)VLAN ID を指定します。
- **address**:(オプション)マルチキャスト アドレスを指定します。次の値が可能です。 **mac-multicast-address**: (オプション) MAC マルチキャスト アドレスを指定します。 **ipv4-multicast-address**:(オプション)IPv4 マルチキャスト アドレスを指定します。 **ipv6-multicast-address**:(オプション)IPv6 マルチキャスト アドレスを指定します。 • **source**:(オプション)送信元アドレスを指定します。次の値が可能です。 **ipv4-address**:(オプション)送信元 IPv4 アドレスを指定します。 **ipv6-address**:(オプション)送信元 IPv6 アドレスを指定します。

## デフォルト設定

**all/mac/ip**が指定されていない場合は、すべてのエントリ(MACおよびIP)が表示されます。

#### コマンド モード

特権 EXEC モード

### 使用上のガイドライン

MAC アドレスは、0100.5e00.0000 ~ 0100.5e7f.ffff の範囲内に限り、IP 形式で表示できます。

#### 例

次の例では、静的に設定されたマルチキャスト アドレスを表示しています。

```
switchxxxxxx# show bridge multicast address-table static
MAC-GROUP table
```
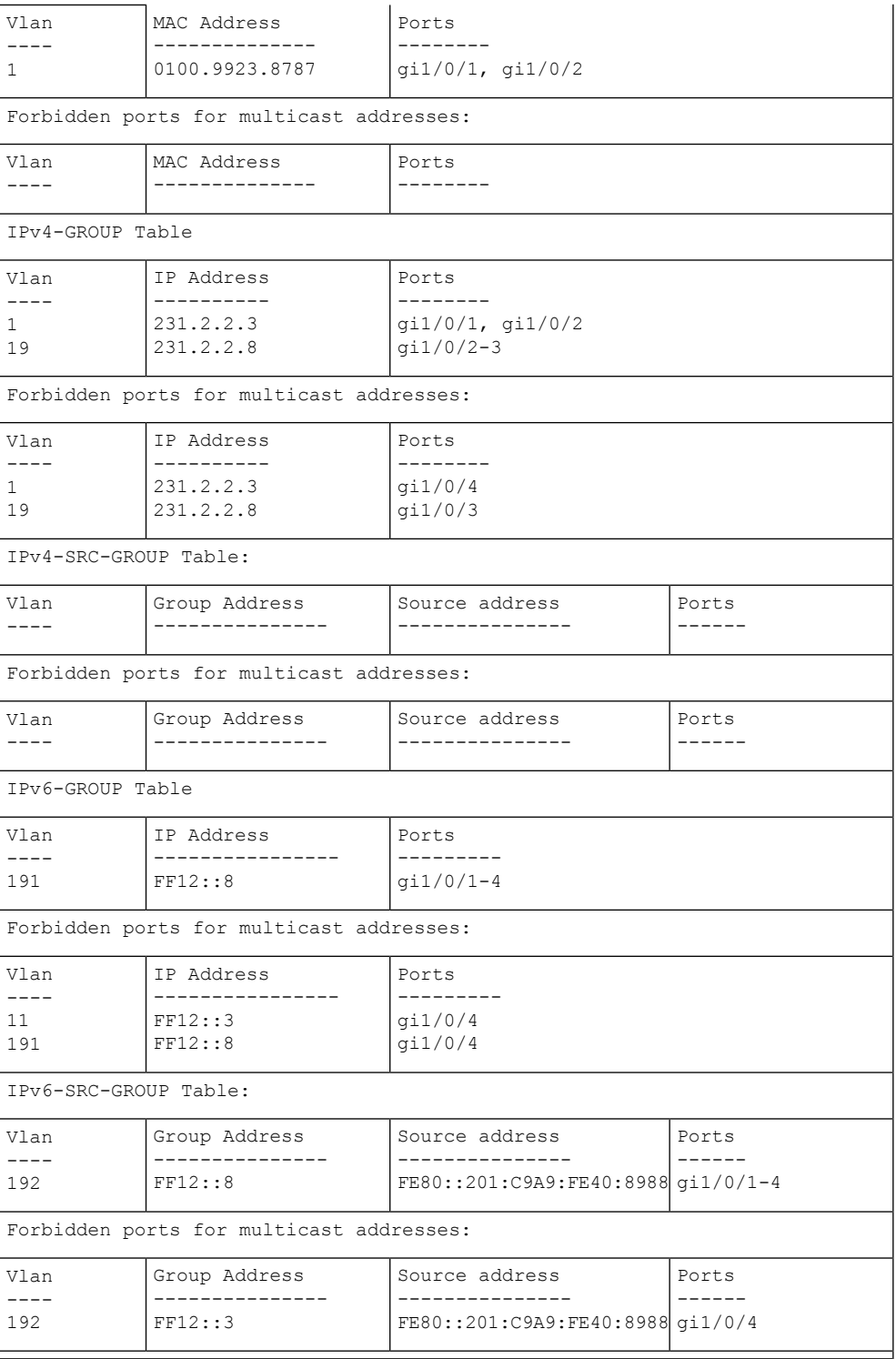

## **show bridge multicast filtering**

マルチキャストフィルタリング設定を表示するには、**showbridge multicastfiltering**特権EXEC モード コマンドを使用します。

## 構文

**show bridge multicast filtering** *vlan-id*

パラメータ

**vlan-id**:VLAN ID を指定します。(範囲:有効な VLAN)

デフォルト設定

なし

コマンド モード

特権 EXEC モード

### 例

次の例では、VLAN 1 のマルチキャスト設定を表示しています。

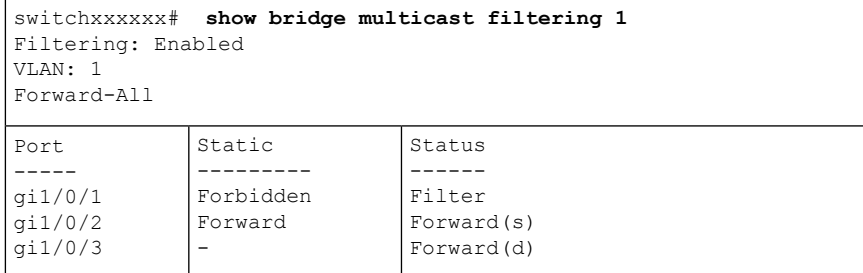

## **bridge multicast unregistered**

未登録のマルチキャスト アドレスの転送を設定するには、**bridge multicast unregistered** イン ターフェイス(イーサネット、ポート チャネル)コンフィギュレーション モード コマンドを 使用します。デフォルト設定に戻すには、このコマンドの **no** 形式を使用します。

## 構文

**bridge multicast unregistered** {**forwarding** | **filtering**}

**no bridge multicast unregistered**

## パラメータ

- **forwarding**:未登録のマルチキャストパケットを転送します。
- **filtering**:未登録のマルチキャストパケットをフィルタ処理します。

## デフォルト設定

未登録のマルチキャスト アドレスが転送されます。

### コマンド モード

インターフェイス(イーサネット、ポート チャネル)コンフィギュレーション モード

#### 使用上のガイドライン

224.0.0.x のアドレス範囲はフィルタリングするべきではないため、ルータに接続されている ポートでは未登録マルチキャストフィルタリングを有効にしないでください。ルータが必ずし も 224.0.0.x の範囲で IGMP レポートを送信するとは限らないことに注意してください。

VLAN を作成する前に、このコマンドを実行できます。

## 例

次に、gi1/0/1 で未登録のマルチキャストパケットをフィルタ処理する例を示します。

switchxxxxxx(config)# **interface gi1/0/1** switchxxxxxx(config-if)# **bridge multicast unregistered filtering**

## **show ports security**

ポート ロック ステータスを表示するには、**show ports security** 特権 EXEC モード コマンドを 使用します。

## 構文

**show ports security** [*interface-id* **| detailed**]

## パラメータ

- *interface-id*:(オプション)インターフェイス ID を指定します。インターフェイス ID は 次のタイプのいずれかです。イーサネット ポートまたはポート チャネル。
- **detailed**:(オプション)現在のポートに加えて、現在のポート以外のポートの情報を表 示します。

## デフォルト設定

すべてのインターフェイスについて表示します。detailed を使用しないと、提供ポートについ てのみ表示されます。

#### コマンド モード

特権 EXEC モード

### 例

次の例では、すべてのポートのポート ロック ステータスを表示しています。

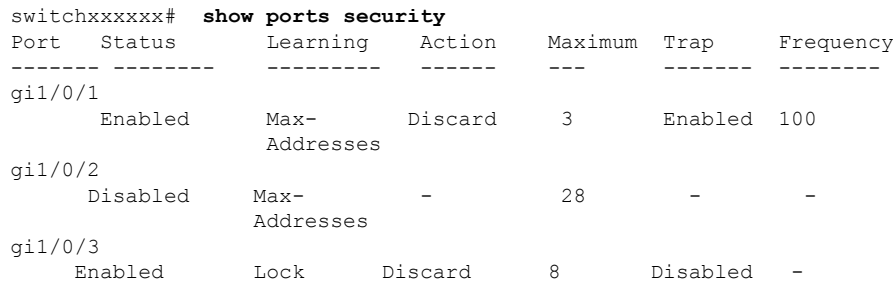

次の表では、上記に示すフィールドについて説明します。

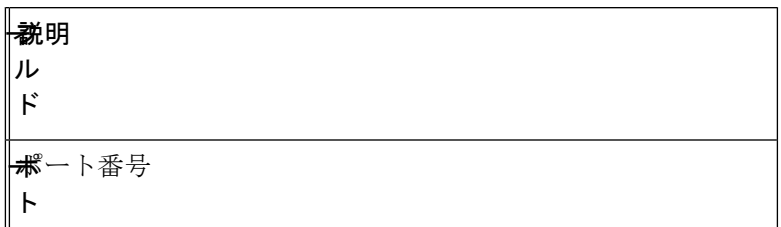

 $\mathbf I$ 

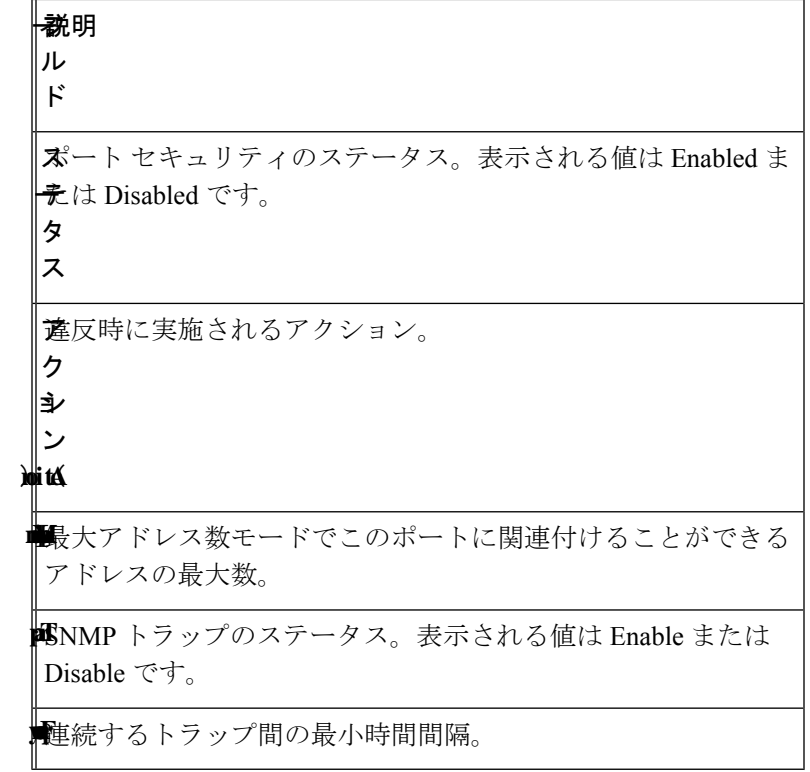

## **show ports security addresses**

ロックされたポートの現在のダイナミック アドレスを表示するには、**show ports security addresses** 特権 EXEC モード コマンドを使用します。

## 構文

**show ports security addresses** [*interface-id* **| detailed**]

## パラメータ

- *interface-id*:(オプション)インターフェイス ID を指定します。インターフェイス ID は 次のタイプのいずれかです。イーサネット ポートまたはポート チャネル。
- **detailed**:(オプション)現在のポートに加えて、現在のポート以外のポートの情報を表 示します。

## デフォルト設定

すべてのインターフェイスについて表示します。detailed を使用しないと、提供ポートについ てのみ表示されます。

#### コマンド モード

特権 EXEC モード

#### 例

次の例では、現在ロックされているすべてのポートのダイナミック アドレスを表示していま す。

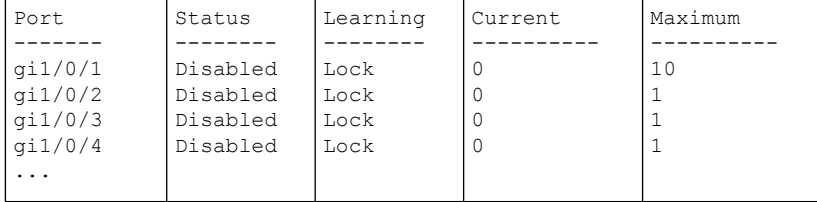

 $\mathbf I$ 

翻訳について

このドキュメントは、米国シスコ発行ドキュメントの参考和訳です。リンク情報につきましては 、日本語版掲載時点で、英語版にアップデートがあり、リンク先のページが移動/変更されている 場合がありますことをご了承ください。あくまでも参考和訳となりますので、正式な内容につい ては米国サイトのドキュメントを参照ください。